## เปิด nod

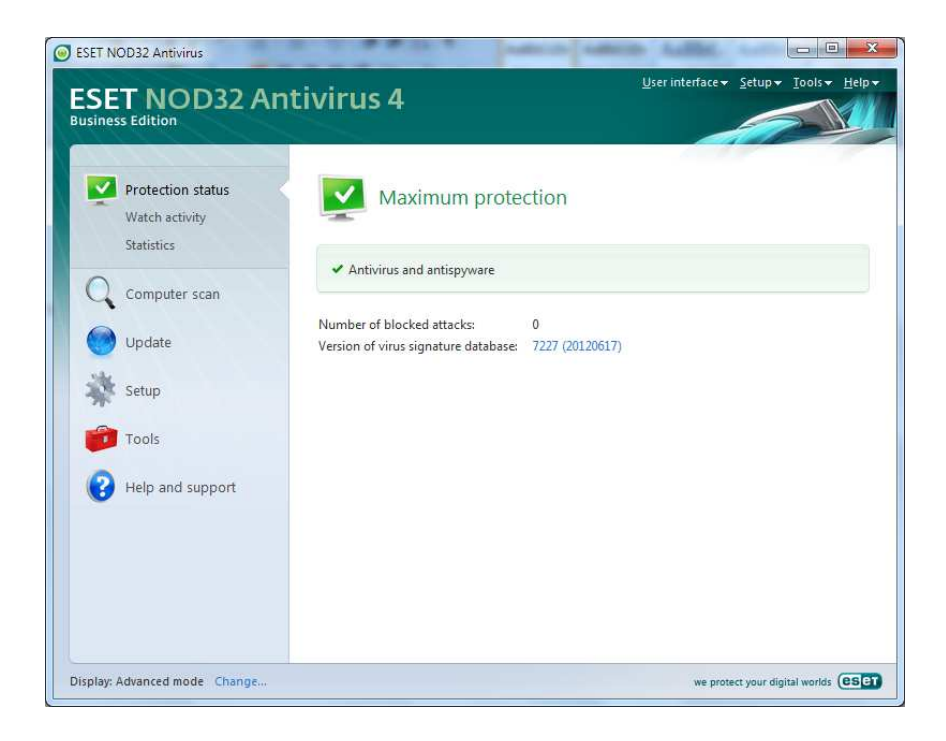

## Setup

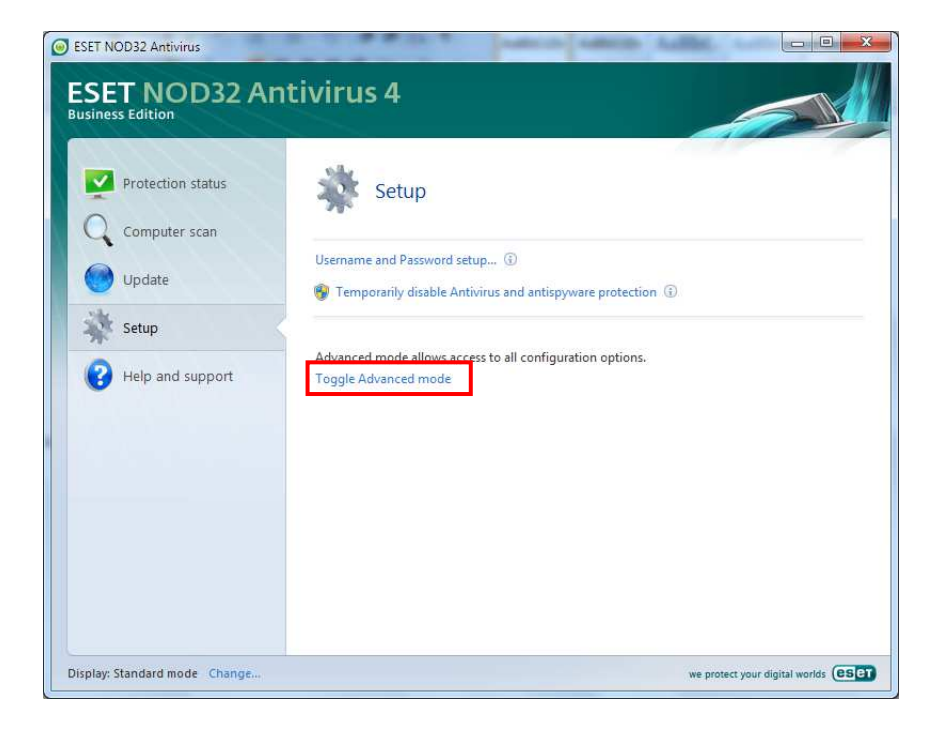

## เลือก Advance

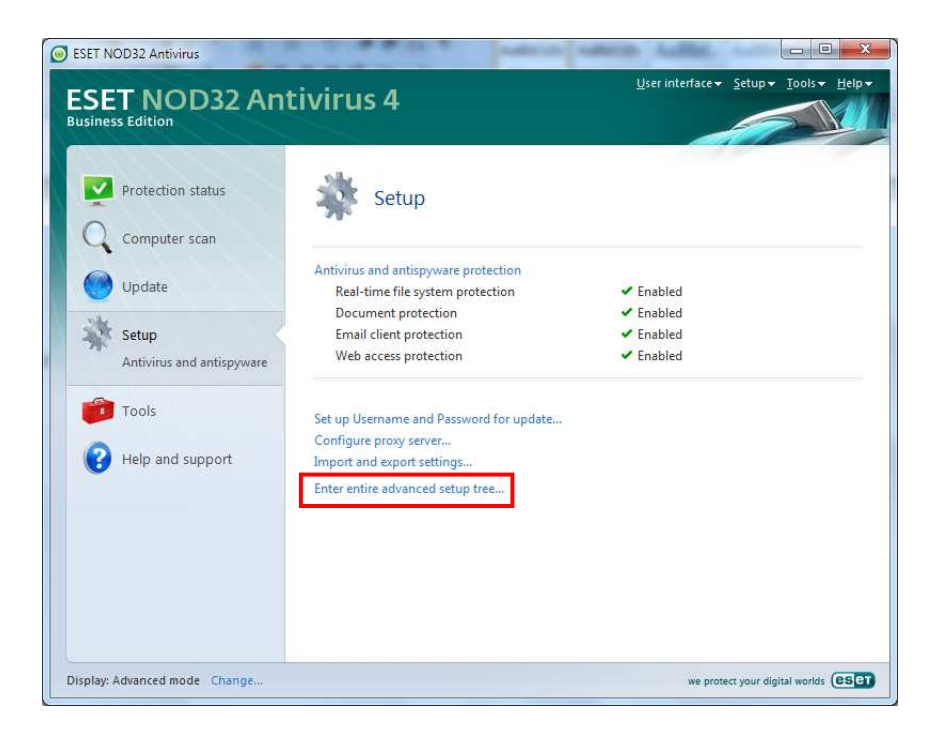

เลือก advance setup … เลือก Exclusions

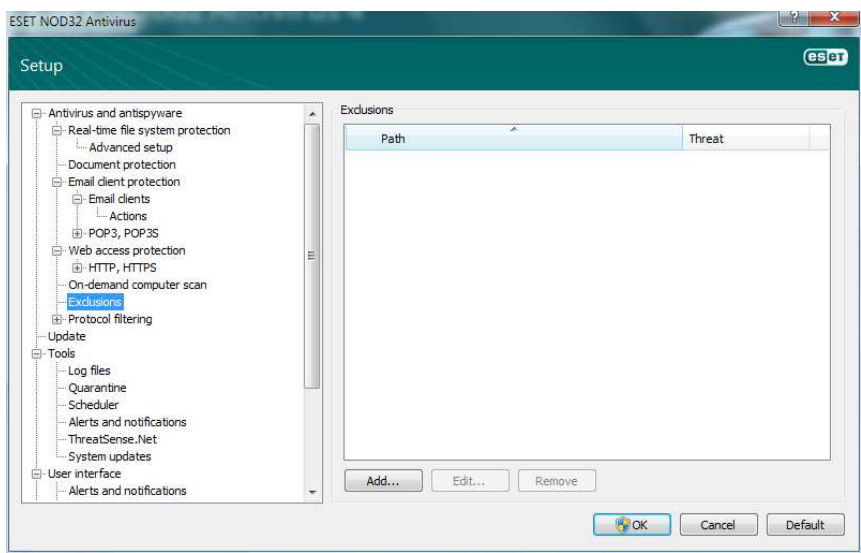

Add ไปที่ C:\Program Files\HOSxP (รพ.) หรือ C:\Program Files\HOSxP\_PCU (รพสต.)

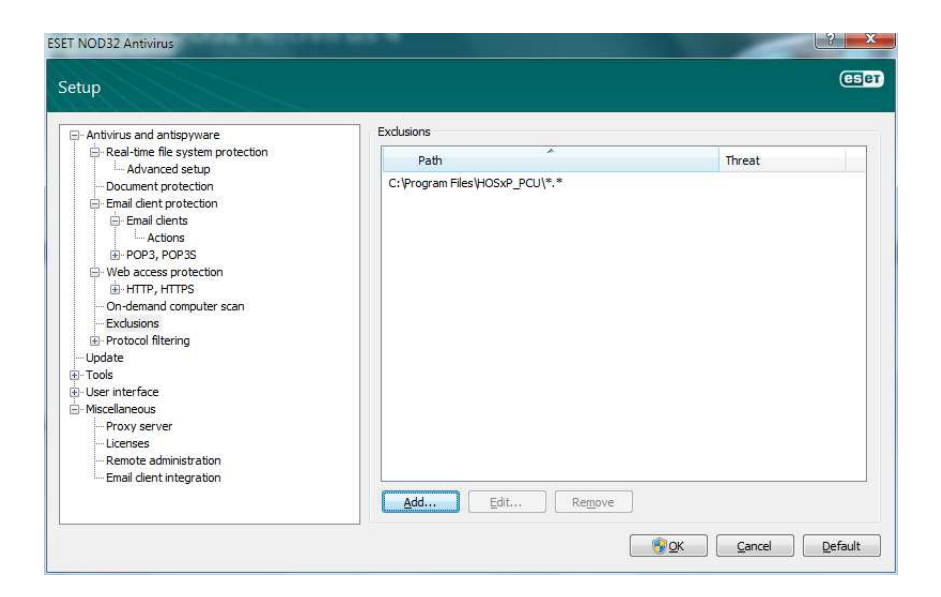

## OK จบ

ไป web สสจ. Download ตัว sync มาใหม่ วางใน

C:\Program Files\HOSxP (รพ.) หรือ C:\Program Files\HOSxP\_PCU (รพสต.)